# MATLAB for STK1100

Matematisk institutt Univeristetet i Oslo Januar 2014

# 1 Enkel generering av stokastiske variabler

MATLAB har et stort antall funksjoner for å generere tilfeldige tall. Skriv help stats for å se en liste av alle statistikk-relaterte funksjoner. Funksjonene som genererer tilfeldige tall står under overskriften Random Number Generators.

For eksempel, for å simulere terningkast kan en bruke unidrad som trekker fra en diskret uniform fordeling. 10 terningkast kan simuleres med

>> 
$$
x = \text{unidrnd}(6, [1, 10])
$$
  
\n $x =$   
\n3 6 2 3 6 4 6 1 3

Det første argumentet (6) angir øvre grense for tallene som det skal trekkes fra – i dette tilfellet  $\{1, 2, \ldots, 6\}$  og det andre argumentet  $[1, 10]$  angir at vi ønsker 10 elementer (eller mer presist: 1 rad og 10 kolonner).

Vi kan finne de kastene som ga en sekser ved å bruke for eksempel

```
\gg x = 6
ans =0 1 0 0 1 0 1 0 0
```
Her er det et ett-tall for alle kast som ga en sekser og en null alle andre steder. Vi kan finne indeksene til kastene som ga sekser ved å bruke

$$
\Rightarrow \text{ find } (x = 6)
$$
  
ans = 2 5 7

0

og fra dette kan vi finne hvor mange kast som ble utført fra vi fikk en sekser til neste gang vi fikk en sekser, ved å bruke

```
\gg diff (find (x = 6))
ans =3 2
```
Disse verdiene kan også sees direkte fra sekvensen av nuller og enere over. Det er to nuller (alts˚a to kast som ikke ga sekser) mellom de to første ett-tallene, og det er en null (altså ett kast som ikke ga sekser) mellom de to siste ett-tallene.

# 2 Deskriptiv statistikk

MATLAB har en rekke funksjoner for deskriptiv statistikk. Her er noen av dem

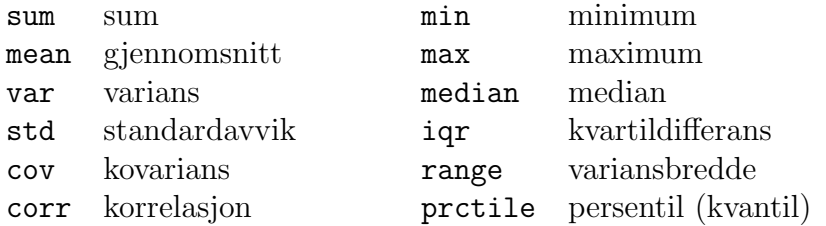

Se i utskriften for help stats under overskriften Descriptive Statistics for flere detailjer. Navnene på funksjonene for statistiske fordelinger består alle av et prefiks som angir fordelingen (unid for diskret uniform fordeling, norm for normalfordeling, hyge for hypergeometrisk fordeling, osv.) og et suffiks som angir hva en ønsker fra fordelingen (rnd for tilfeldige tall, pdf for sannsynilghetstetthet, cdf for kumulativ fordeling, inv for invers kumulativ fordeling, osv.).

Dette genererer 1000 standard normalfordelte variabler og beregner deres gjennomsnitt og standardavvik

```
\gg x = normrnd (0, 1, [1, 1000]);
\gg m = mean(x)
m =0.0455
\gg s = std(x)
s =1.0313
```
#### 3 Andre funksjoner for vektorer

MATLAB har en del nyttige funksjoner for behandling av vektorer. Her er noen av dem.

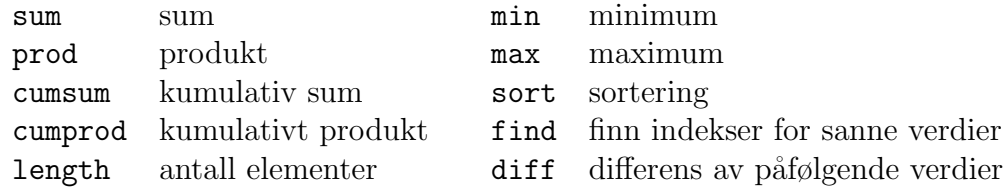

Se help datafun for flere funksjoner og detaljer.

# 4 Plotting

MATLAB har et stort utvalg av funksjoner for plotting. De mest vanlige er

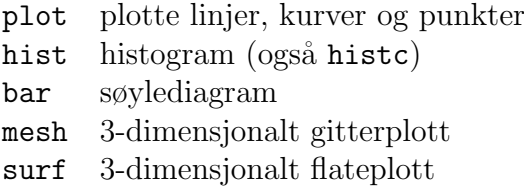

Her er et eksempel som plotter tettheten for en standard normalfordeling som en rød heltrukken linje

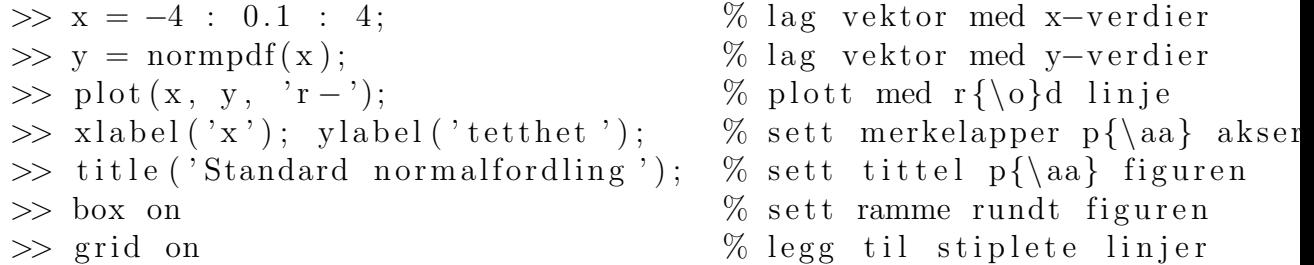

Og her er et eksempel som plotter sannsynligheten for å få  $x$  rette i lotto dersom en satser 8 rekker. Dette kan sammenlignes med at vi har en urne med 34 baller hvorav 7 er røde og resten hvite. Hvis vi trekker ut 8 baller, hvor stor er sannsynligheten for at x av disse er røde?

 $\gg$  m = 34;  $\%$  antall baller i alt  $\gg$  n = 7;  $\%$  antall r{\o}de baller  $\gg k = 8$ ; % antall som trekkes ut  $\gg$  x = 0 : 7; % antall r{\o}de blant de som ble trukk  $\Rightarrow$  y = hygepdf(x, m, k, n); % beregn sannsynligheter  $\gg$  bar(x, y);  $\%$  lage s{\o}ylediagram  $\gg$  xlabel('k'); ylabel('sannsynlighet');  $\gg$  title ('Sannsynlighet for x rette');

Kommentar-tegnet i MATLAB er %.

Andre funksjoner relatert til figurer er

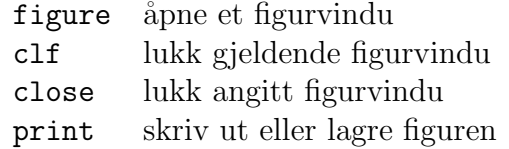

For å kontrollere plottingen finnes andre nyttige funksjoner

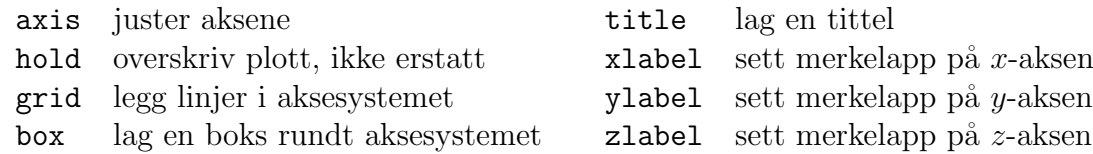

For å sette tekst  $i$  en figur brukes for eksempel text og gtext.

Se hjelpeteksten for de respektive funksjonene for mer informasjon om hvordan de brukes, for eksempel help plot

# 5 Lesing og skriving av data til fil

Den mest brukte funksjonen for å lese data fra fil er load. Den kan lese vanlige tekstfiler med tall og filer i MATLABs eget format (filer som slutter på .mat). Hvis vi har en fil som heter data.txt og som inneholder for eksempel

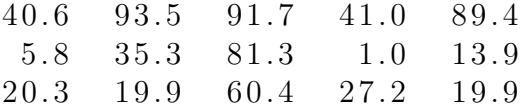

så kan denne leses inn i MATLAB og lagres i variabelen X, ved å bruke

 $\gg$  X = load ('data.txt');

For å skrive data til fil kan en bruke save. Funksjonen save lagrer vanligvis data i MATLABs eget format, men en kan lagre i tekstformat ved å kalle save med -ascii til slutt. For eksempel, dersom en vil lagre dataene i variabelen X til tekstfilen data.txt, så kan en bruke

>> save data.txt X −ascii

Se help save for flere detaljer.

# 6 Programfiler

Det kan ofte være greit å putte kommandoer i en fil dersom de skal kjøres om og om igjen med bare sm˚a endringer mellom hver gang. Vi kan for eksempel lage en fil som heter prog.m som inneholder

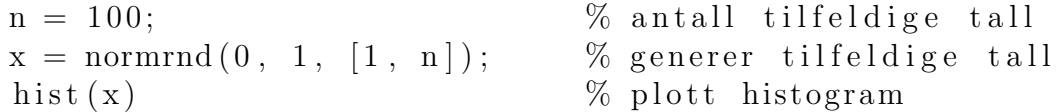

Denne filen må ligge slik at MATLAB finner den. Det enkleste er å legge filen på det samme filområdet som MATLAB ble startet fra. I Unix vil MATLAB alltid finne filene som ligger på filområdet "/matlab/, så det kan være et greit sted å legge slike filer.

For å utføre funksjonene i filen prog.m skriver en

>> prog

og så vil MATLAB utføre innholdet av prog.m. For å se innholdet av en fil i MATLAB bruk funksjonen type, for eksempel type prog.m.

En kan også legge filer på andre filområder, men da må filområdene legges til MATLABs søkesti. Dette kan for eksempel gjøres ved å bruke funksjonen addpath (se avsnittet nedenfor om oppstartfil).